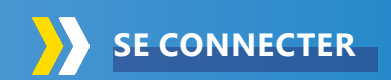

#### **VOTRE PREMIÈRE CONNEXION**

- Entrez **www.viatrajectoire.fr** sur votre navigateur Internet,
- Insérez votre **carte CPS**,
- Cliquez sur **l'encadré** :

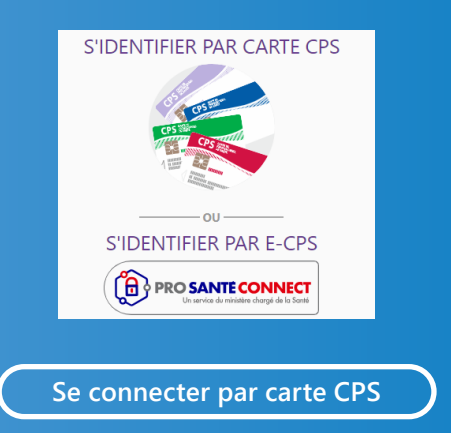

• Saisissez le **code de votre carte CPS à 4 chiffres.**

*NB : Ce code est fourni par courrier avec votre carte par l'ANS*

#### **EN CONSULTATION ET EN MOBILITÉ**

- Connexion **par carte CPS**.
- **• Connexion e-CPS**

*NB : Votre adresse e-mail est utilisée uniquement pour vous permettre de vous connecter sans la carte CPS et recevoir, si vous le souhaitez, des alertes pour vos dossiers.*

### **UNE FOIS CONNECTÉ, VOUS POUVEZ ACCÉDER À VOTRE TABLEAU DE BORD.**

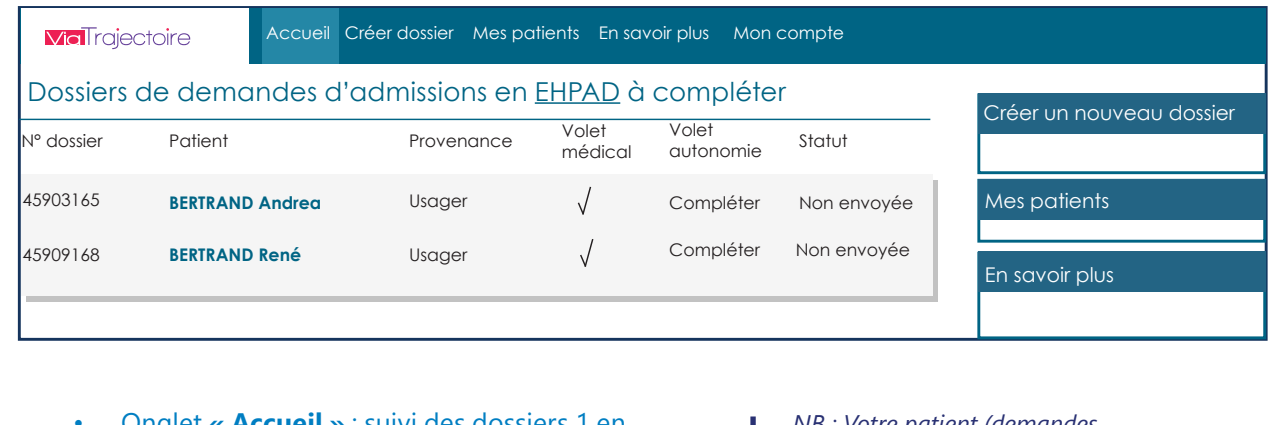

**1** • Onglet **« Accueil »** : suivi des dossiers 1 en • Onglet **« Mes patients »** : suivi des dossiers cours de rédaction.

envoyés et leur état d'avancement.

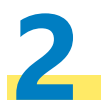

• Cliquez sur le dossier, puis **renseignez**<br> **le certificat médical** (volet médical et autonomie). **le certificat médical** (volet médical et autonomie).

*NB : Votre patient (demandes d'hébergement uniquement) ou professionnel de santé doit vous avoir référencé sur son volet administratif comme médecin traitant.*

*NB : Votre patient et ses aidants n'ont pas d'accès à ces deux volets : vous pouvez les imprimer, si besoin.*

• Cliquez sur **« Valider »** pour finaliser.

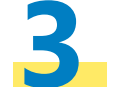

**3 Votre patient et ses aidants** peuvent chercher des établissements et envoyer leur dossier de façon **sécurisée**. Vous pouvez **suivre l'avancement de la demande** à tout moment.

> Vous partez en congés ? Vous vous absentez de votre cabinet ? Vous pouvez déléguer vos droits d'accès à vos confrères !

# **SE CONNECTER COMMENT UTILISER VIATRAJECTOIRE ?**

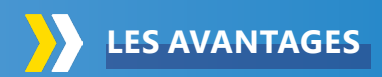

Service public gratuit et sécurisé

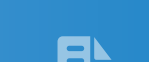

Dossier d'admission unique, accepté par tous les SMR, HAD, USP, EHPAD, USLD, Accueils de jour et PCO TND

Complétude rapide et unique du certificat médical pour contacter plusieurs structures

Recherche dans un annuaire national des SMR, HAD, USP, EHPAD, USLD, Accueils de jour et ESMS Handicap

Moteur d'orientation pour trouver les structures répondant aux besoins médicaux de vos patients

Visibilité et suivi en temps réel des démarches effectuées par la famille et les professionnels (hôpital / ville)

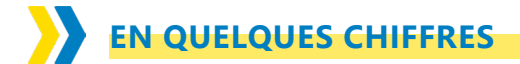

### **EN ÎLE-DE-FRANCE :**

**20 000** professionnels de santé utilisateurs **360** établissements hospitaliers **730** EHPAD et **55** USLD

### **AU NIVEAU NATIONAL**

**45 000** médecins traitants se sont connectés avec leur carte CPS

# **B** CONTACT

**viatrajectoire@sesan.fr 01 48 78 75 82** Du lundi au vendredi de 9h à 20h

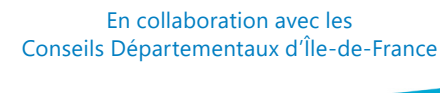

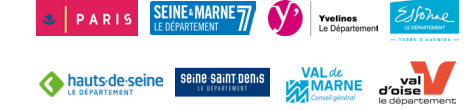

*Plaquette réalisée par SESAN, maîtrise d'ouvrage opérationnelle des systèmes d'information en santé en Île-de-France - Novembre 2023 Service proposé par le GIP SESAN Script Laser - Paris 3*

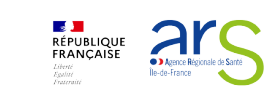

*Ne pas jeter sur la voie publique*

 $\overline{g}$  $\frac{1}{2}$ 

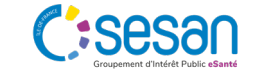

# **ViaTrajectoire**

# **MÉDECIN TRAITANT**

## **ORIENTATION VERS LES STRUCTURES SANITAIRES ET MÉDICO-SOCIALES**

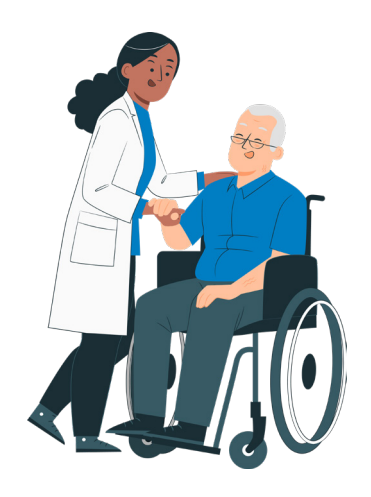

**www.viatrajectoire.fr**

### **SERVICE PUBLIC GRATUIT**

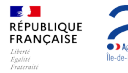

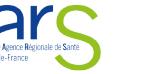

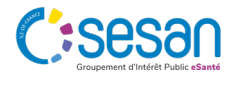